# Latitude 15

3000 Series

## Quick Start Guide

DELL

Guia de Início Rápido Guía de inicio rápido

### 1 Connect the power adapter and press the power button

Connectez l'adaptateur secteur et appuyez sur le bouton d'alimentation Conecte o adaptador de energia e pressione o botão liga/desliga Conecte el adaptador de energía y presione el botón de encendido

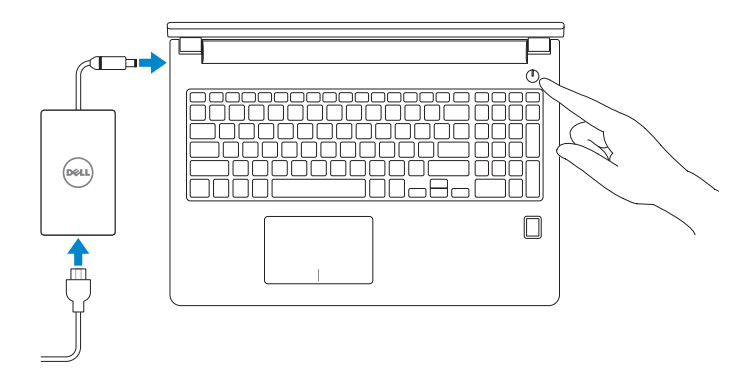

### 2 Finish Windows 10 setup

Terminez l'installation de Windows 10 Conclua a instalação do Windows 10 Finalice la configuración de Windows 10

#### Enable Support and Protection

Activer l'assistance et la protection | Habilite o suporte e a proteção Active Soporte y protección

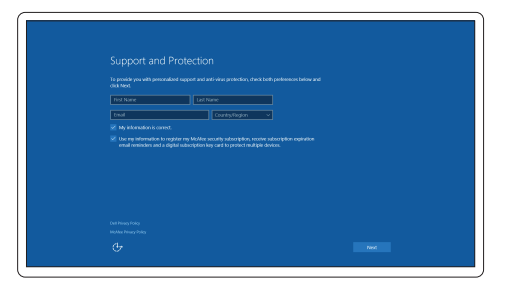

- **REMARQUE :** si vous vous connectez à un réseau sans fil sécurisé, entrez le mot de passe d'accès à ce réseau lorsque vous y êtes invité.
- NOTA: Em caso de conectar a uma rede sem fio segura, insira a senha para o acesso à rede sem fio quando solicitado.
- **NOTA:** Si se conecta a una red inalámbrica segura, introduzca la contraseña para la red inalámbrica cuando se le solicite.

#### Connect to your network

Connectez-vous à votre réseau | Conectar-se à rede Conéctese a una red

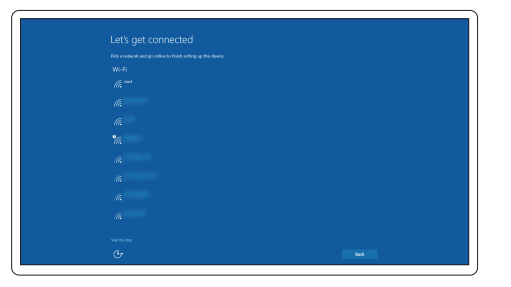

#### **NOTE:** If you are connecting to a secured wireless network, enter the password for the wireless network access when prompted.

#### Sign in to your Microsoft account or create a local account

Connectez-vous à votre compte Microsoft ou créez un compte local Conectar-se à sua conta da Microsoft ou criar uma conta local Inicie sesión en su cuenta de Microsoft o cree una cuenta local

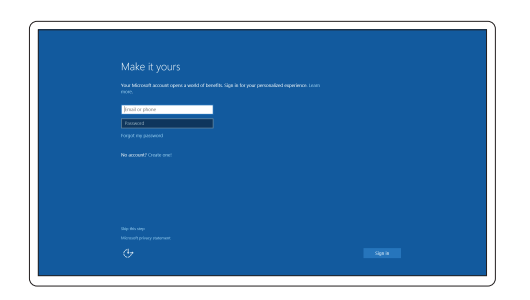

## Locate Dell apps

Localiser les applications Dell Localize os aplicativos Dell Localice las aplicaciones Dell

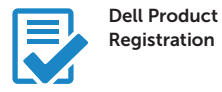

#### Register your computer

Enregistrez votre ordinateur Registrar o computador Registre el equipo

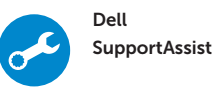

#### Check and update your computer

Recherchez des mises à jour et installez-les sur votre ordinateur Verifique e atualize o computador Busque actualizaciones para su equipo

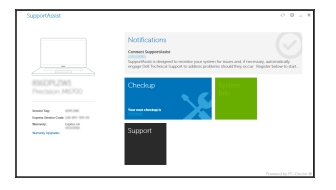

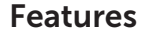

 $16 -$ 

 $15 -$ 

 $14 -$ 

Caractéristiques | Recursos | Funciones

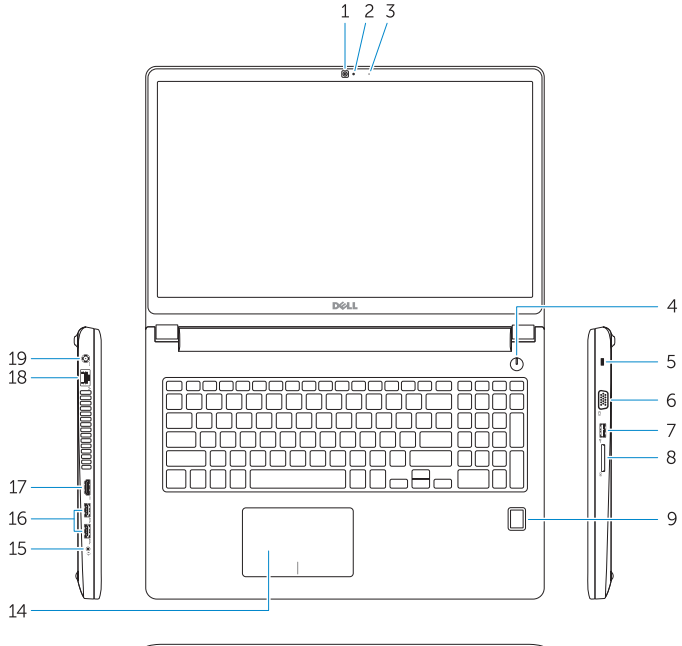

- 2. Camera-status light
- 3. Microphone
- 4. Power button (No LED indicator)
- 5. Security-cable slot
- 6. VGA connector
- 7. USB 2.0 connector
- 8. Memory card reader
- 9. Fingerprint reader (optional)
- 10. Battery-status light
- 11. Hard-drive activity light
- 12. Power-status light
- 13. Speakers
- 

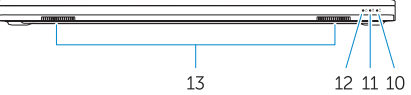

## $\overline{\phantom{a}}$  $-22$ **MARINE COM**

#### 1. Camera

- 16. USB 3.0 connector (2)
- 17 HDMI connector
- 18. Network connector
- 19. Power connector
- 20. Battery
- 21. Battery release latch
- 22. Service-tag label

- 
- 14. Touchpad
- 
- 
- 

#### 15. Headset connector

Réglementations et sécurité | Normatização e segurança | **Dell.com/regulatory\_compliance** Normativa y seguridad

#### Product support and manuals

Support produits et manuels Suporte ao produto e manuais Soporte del producto y manuales Dell.com/support Dell.com/support/manuals Dell.com/support/windows

#### Contact Dell

Dell México S.A. de C.V. Paseo de la Reforma 2620 - Piso 11.° Col. Lomas Altas 11950 México, D.F. Número de modelo reglamentario: P50F Voltaje de entrada: 100 V CA–240 V CA Corriente de entrada (máxima): 2,5 A Frecuencia de entrada: 50 Hz–60 Hz Corriente de salida: 4,62 A–6,7<br>Voltaie de salida: 49.5 V CC Voltaje de salida:

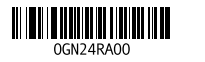

Contacter Dell | Entre em contato com a Dell Póngase en contacto con Dell

Dell.com/contactdell

#### Regulatory and safety

#### Regulatory model

Modèle réglementaire | Modelo normativo Modelo normativo

P50F

#### Regulatory type

Type réglementaire | Tipo normativo Tipo normativo

- 14. Pavé tactile
- 15. Port pour casque
- 16. Port USB 3.0 (2)
- 17. Port HDMI
- 18. Port réseau
- 19. Port d'alimentation
- 20. Batterie
- 21. Loquet de déverrouillage de batterie
- 22. Étiquette de numéro de série

P50F001

#### Computer model

Modèle de l'ordinateur | Modelo do computador Modelo de equipo

#### Latitude 15-3570

#### Información para NOM, o Norma Oficial Mexicana

La información que se proporciona a continuación se mostrará en los dispositivos que se describen en este documento, en conformidad con los requisitos de la Norma Oficial Mexicana (NOM):

- 15. Conector do fone de ouvido
- 16. Conector USB 3.0 (2)
- 17. Conector HDMI
- 18. Conector de rede
- 19. Conector de energia
- 20. Bateria
- 21. Trava de liberação da bateria
- 22. Rótulo da etiqueta de serviço

#### Importador:

#### © 2015 Dell Inc. © 2015 Microsoft Corporation.

Printed in China. 2015-10

- 1. Caméra
- 2. Voyant d'état de la caméra
- 3. Microphone
- 4. Bouton d'alimentation (pas de voyant LED)
- 5. Emplacement pour câble de sécurité
- 6. Port VGA
- 7. Port USB 2.0
- 8. Lecteur de carte mémoire
- 9. Lecteur d'empreintes digitales (en option)
- 10. Voyant d'état de la batterie
- 11. Vovant d'activité du disque dur
- 12. Voyant d'état de l'alimentation
- 13. Haut-parleurs
- 1. Câmera
- 2. Luz de status da câmera
- 3. Microfone
- 4. Botão liga/desliga (nenhum indicador de LED)
- 5. Slot do cabo de segurança
- 6. Conector VGA
- 7. Conector USB 2.0
- 8. Leitor de placa de memória
- 9. Leitor de impressão digital (opcional)
- 10. Luz de status da bateria
- 11. Luz de atividade do disco rígido
- 12. Luz de status de energia
- 13. Alto-falantes
- 14. Touchpad
- 1. Cámara
- 2. Indicador luminoso de estado de la cámara
- 3. Micrófono
- 4. Botón de encendido (sin indicador LED)
- 5. Ranura del cable de seguridad
- 6. Conector VGA
- 7. Conector USB 2.0
- 8. Lector de tarjetas de memoria
- 9. Lector de huellas dactilares (opcional)
- 10. Indicador luminoso del estado de la batería
- 11. Indicador luminoso de actividad de la unidad del disco duro
- 12. Indicador luminoso de estado de alimentación
- 13. Altavoces
- 14. Panel táctil
- 15. Conector para auricular
- 16. Conectores USB 3.0 (2)
- 17. Conector HDMI
- 18. Conector de red
- 19. Conector de alimentación
- 20. Batería
- 21. Pasador de liberación de la batería
- 22. Etiqueta de servicio